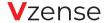

DCAM550-E ToF (Time-of-Flight) Camera

# **Quick Start Guide**

www.vzense.com

## Get to know your DCAM550-E

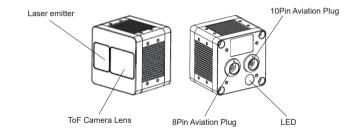

Blue LED blinking: Ethernet Broadcast, no connection Blue LED on: Ethernet connected

## Specification

| Depth Sensor Resolution and Frame Rate: | 640x480(VGA) @ 30fps                 |
|-----------------------------------------|--------------------------------------|
| Output Format(Depth):                   | Depth & IR Map (RAW12)               |
| Depth Sensor Field of View:             | H-69°, V-51°                         |
| Work Range:                             | 0.35m~6m                             |
| Accuracy:                               | <1%                                  |
| Power Consumption:                      | Average 5W working in range 5        |
| Illumination:                           | 940nm VCSEL *2                       |
| Dimension(L*W*H):                       | 65mm*65mm*59.5mm                     |
| Weight:                                 | 323g                                 |
| Power Supply:                           | PoE+/DC 12V~24V                      |
| Interface:                              | Ethernet and RS485                   |
| Working/Storage Temperature:            | -20°C~50°C/-30°C~70°C                |
| Operation System:                       | Windows 7/8/10, Linux, Arm Linux     |
| Compliance:                             | CE, FCC, FDA, Safety EN 60825-1:2014 |
| Laser Class                             | Class 1 eye-safe                     |
| Enclosure Protection                    | IP67                                 |

#### LASER SAFETY

## What's inside

an ethernet cable (3meters, Aviation plug to RJ45)

a multi-functional cable (2meters, Aviation plug)

Use of controls or adjustments or performance of procedures other than those specified herein may result azardous radiation exposure

Complies with 21 CER 1040.10 0.11 except for conformance with IE 60825-1 Ed.3, as described in Lase Notice No. 56, dated May 8, 2019

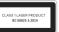

### FCC

This device complies with Part the FCC Rules and Innovati that interference may undesired operatio

This Class B digital apparatus complies with Canadian ICES-003.

#### **1 YEAR WARRANTY**

We want to ensure you have the best product and service, if you are since the date of your purchase after product is shipped back to us for repair or exchanging of a new one, when you inform us no late than one month after 1 year warranty period expires

## Hardware Connection

Connect the camera to your host PC via the ethernet cable
Supply 12-24V DC power to the camera via the multi-functional cable
Set the camera's IP address in the same segment as the host PC (Default

IP address of the camera is 192.168.1.101, you can change the camera's IP address from *VzenseConfigTool*)

4. Run *VzenseUTool*, scan and connect the device

5. Explore the device via *VzenseUTool* and *VzenseConfigTool*, referring to *Vzense\_UTool\_User\_Guide* and *Vzense\_ConfigTool\_User\_Guide* 

Note: DCAM550-E supports PoE+ working mode. PoE+ injectors recommendation: EWPAM2NPoE+ from H3C; TL-PoE+170S from TP LINK

## Download Link

https://github.com/Vzense (For worldwide users) https://gitee.com/Vzense (For users in China)

From the links above, you can download: - SDK(C/C++ and ROS SDK included) - VzenseUTool and Vzense\_UTool\_User\_Guide - VzenseConfigTool and Vzense\_ConfigTool\_User\_Guide

More documents could be downloaded from our website: https://www.vzense.com

## Support

### Still need help?

You could send us email:

reach out to our technical support team by email: info@vzense.com, we will make sure all inquiries will be responded within 24 hours. Or leave us a voice message by calling to : +1(650)336-8158.

#### Want more products information?

Welcome to visit our website to learn more products, we also have industrial grade DCAM560C ToF+RGB industrial grade cameras, and more coming each 6 months...

#### Need customized design?

Yes, we are specialized in whole system customization design. Free consulting and meeting could be scheduled by sending us email: info@vzense.com

#### Company Address: I Website: V Tel: +86-1 Service E

### Please visit our website for more info

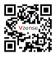

www.vzense.com

## We will reply your email within 24 hours

info@vzense.com

Please follow us

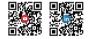

Company Name: Qingdao Vzense Technology Co., Ltd.

Address: Room 3303, No. 393 Songling Road, Laoshan District, Qingdao City, China

Website: www.vzense.com

Tel: +86-189-5426-5263(China) +1-650-336-8158(USA)

Service Email: info@vzense.com

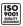

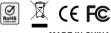

MADE IN CHINA